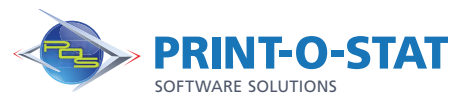

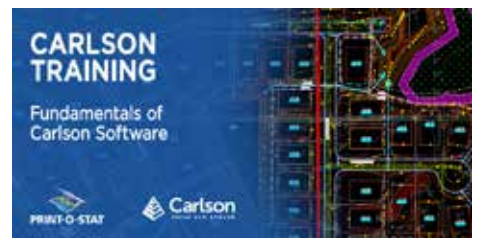

# Carlson® Training Fundamentals of Carlson Software

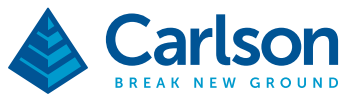

Carlson Software offers an extensive product line of desktop software solutions including Carlson Survey, Carlson Civil, Carlson Hydrology, Carlson Mining, Carlson Takeoff, Carlson Construction, and many more. While each of these applications has their own set of unique tools and functions, they also all share an extensive set of tools for setting up projects to store and organize project data, working with point data, working with digital terrain models, exchanging data with various other formats, as well as basic CAD drafting, editing and labeling functions. The mastery of these areas of commonality between all the Carlson desktop applications is the focus of this course.

## COURSE OF FOCUS:

- Navigate the Pull-down Menus and Ribbon Menus
- Set up Carlson Software to use the Project approach
- Work with Coordinate Files
- Draw Points into the Drawing
- Edit Points in the Drawing and External Point Database
- Create Point Groups
- Prepare Surface Data using Points and 3D Polylines
- Create Surface Models
- View and Edit Surfaces
- Perform Surface Inquiries
- Generate and Label Contours
- Perform Basic Drawing and Editing in CAD
- Import and Export Land XML Data
- Work with Google Earth and World files
- Work with Centerlines
- Generate Linework Labels
- Convert Carlson Point Blocks to Civil 3D Points
- Convert Civil 3D Point, Surface, Alignment and Label objects to Carlson data

### Additional Information:

- Instructor Led Training
- 1 Day: 9:00 am 4:00 pm

#### Print-O-Stat**®** Training Center:

1128 Roosevelt Avenue Suite 100 York, PA 17404

### Customized, online and on-site training available upon request.

To request training, contact a Print-O-Stat specialist by phone at 1-844-435-7479 or email software@printostat.com.

Print-O-Stat, Inc. is an authorized provider of continuing education under the Uniform Construction Code Program for the State of PA. Documentation can be provided for your submission for certification credits.

DATA > DESIGN > DOCUMENT >